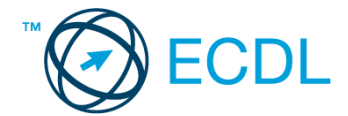

## **14. FELADAT**

1. Nyissa meg a *válaszfájl 14* nevű fájlt. Írja a megfelelő helyre a nevét, kártyaszámát és írja be az elméleti kérdésekre a helyes válaszok betűjelét. Mentse el a fájlt. [6 pont]

1.1.Mi a hardver?

- a) A hardver a számítógép operációs rendszere.
- b) Hardvernek nevezzük a számítógépen található kimeneti vagy bemeneti csatlakozások összességét.
- c) Hardvernek nevezzük a számítógépen futó alkalmazásokat.
- d) Hardvernek nevezzük a számítógépet és minden kézzel megfogható tartozékát.
- 1.2.Az alábbiak közül melyik nem szoftverlicence típus?
	- a) Shareware.
	- b) Phising.
	- c) Próbaverzió.
	- d) Zárt forráskódú.
- 1.3.Mivel jelzi a felhasználó, hogy elfogadja egy alkalmazás végfelhasználói szerződését (EULA-t)?
	- a) A végfelhasználói szerződés elolvasása egyben az elfogadását is jelenti.
	- b) A végfelhasználói szerződés elfogadása kizárólag annak elektronikus aláírásával történik.
	- c) A végfelhasználói szerződést aláírva, postai úton elküldi az alkalmazás forgalmazójának.
	- d) A telepítés folytatása egyben a végfelhasználói szerződés elfogadását is jelenti.
- 1.4.Az alábbiak közül mit nem lehet csatlakoztatni egy számítógéphez?
	- a) Digitális tanúsítványt.
	- b) USB meghajtó.
	- c) Digitális fényképezőgép.
	- d) Médialejátszó.

1.5.Fejezze be a mondatot. A tűzfal funkciója, hogy…

- a) biztosítsa, hogy az interneten keresztül jogvédett tartalmak ne kerülhessenek a számítógépre.
- b) biztosítsa a számítógép hálózati védelmét illetéktelen külső behatolással szemben.
- c) biztosítsa a bemeneti eszközök védelmét az illetéktelen felhasználókkal szemben.
- d) biztosítsa a számítógépek tűzvédelmét.

1.6.Mire használható elsősorban a hangfelismerő szoftver?

- a) Mobiltelefonon a hangtárcsázás funkció használatát teszi lehetővé, számítógépre nem alkalmazzák.
- b) Az számítógépes nyelvoktatásban használják.
- c) Akadálymentesítési lehetőség: mozgássérültek számára könnyíti meg az internet használatát.
- d) Akadálymentesítési lehetőség: vakok és gyengénlátók számára teszi lehetővé a számítógép használatát.

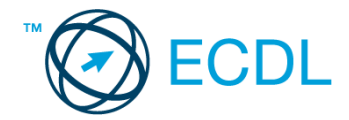

- 2. Mekkora a feladatsor megoldásakor használt számítógépben a RAM mérete? Válaszát írja a *válaszfájl 14* dokumentumban található táblázat megfelelő helyére. Mentse el a fájlt. [2 pont]
- 3. Mekkora a feladatsor megoldásakor használt számítógép kijelölt meghajtóján rendelkezésre álló szabad terület? Válaszát írja a *válaszfájl 14* dokumentumban található táblázat megfelelő helyére. Mentse el a fájlt. **El pontificialment a la contificialment a la contificialment a la contificialment a**
- 4. Az operációs rendszer Súgó funkciójának segítéségével keressen rá a *névjegykártyák kezelése* kifejezésre. Másolja a *válaszfájl 14* dokumentumban található táblázat megfelelő helyére a fenti kifejezésre kapott első eredmény első bekezdését. Mentse el a fájlt. [2 pont]
- 5. Nyissa meg a *zene.doc* és a *music sheet.doc* fájlt az *ecdlteszt* mappában. [2 pont]
- 6. Írja be kártyaszámát a *zene.doc* első oldalának legfelső sorába, majd másolja alá a *music sheet.doc* fájl tartalmát. [2 pont]
- 7. Mentse el a fájlt a *zene* mappába *zene kotta.doc* néven. [2 pont]
- 8. Nyomtassa fájlba a *zene kotta.doc* tartalmát. [2 pont]
- 9. Nyissa meg az **ecdlteszt** mappát részletek nézetben, hogy látszódjon a mappa neve, fájlok mérete és típusa. Készítsen egy képernyőképet, melyben látszódik a fenti ablak, majd illessze be ezt a képet a
	- *válaszfájl 14* **nevű fájl 2. oldalára. Mentse el a fájlt. [2 pont] [2 pont]**
- 10. Nyissa meg az *ecdlteszt* mappában található *zene* mappát. [2 pont]
- 11. Hozzon létre egy új mappát *tangó* néven a *zene* mappában. [2 pont]
- 12. Nevezze át a *zene* mappában található *Albumok.doc* nevű fájlt *lemezek.doc*-ra. [2 pont]
- 13. Keressen rá a *mu*-val kezdődő fájlokra az *ecdlteszt* mappában és annak almappáiban. A talált fájlok neveit írja a *válaszfájl 14* dokumentumban található táblázat megfelelő helyére. Mentse el a fájlt. [2 pont]
- 14. Mozgassa a *hangszerek.rtf* elnevezésű fájlt a *zene* mappába. [2 pont]
- 15. Törölje a *numbers.rtf* fájlt az *ecdlteszt* mappából. [2 pont]
- 16. Csomagolja ki az *musicdocs.zip* fájl tartalmát az *ecdlteszt* mappába. [2 pont]

Mentsen el és zárjon be minden megnyitott fájlt és alkalmazást.